# 

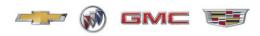

Mid-December 2019, Volume 21, No. 24

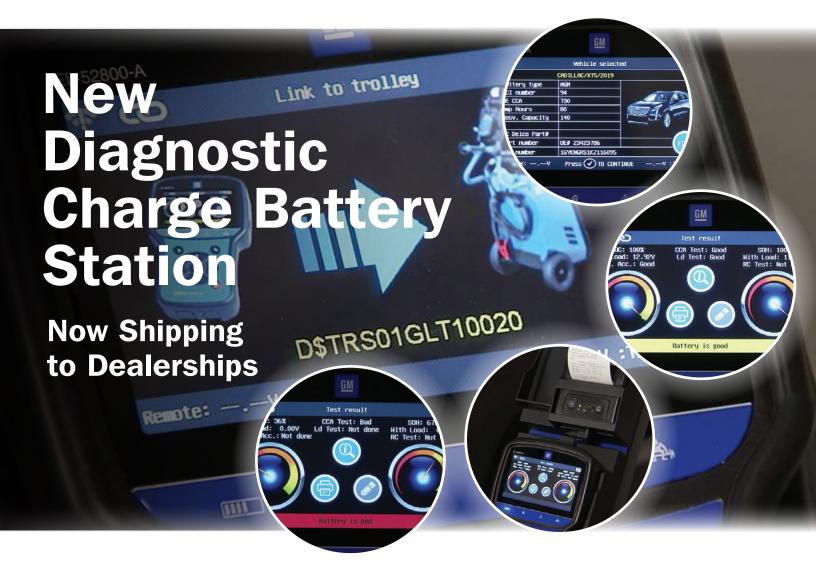

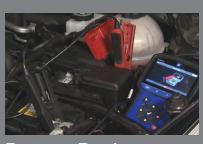

#### Battery Replacements and Warranty Claims

see page 5

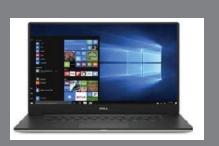

New Dealer Infrastructure Guidelines Announced for 2020

| New Diagnostic Charge Battery<br>Station Now Shipping<br>to Dealerships2 |
|--------------------------------------------------------------------------|
| Unavailable Driver Assistance<br>Features Messages                       |
| 2020 CT5 TAC Action Center 9                                             |
| Engine Harness Chafing and<br>Communication DTCs Set 10                  |
| Silverado 4500HD/5500HD/6500HD<br>Maximum Speed Based<br>on Axle Ratio   |
| Air Conditioning Blows Warm Air 11                                       |

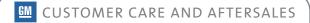

# NEW Diagonation Charge Battery Station

## SHIPPING TO DEALERSHIPS

Early orders of the next generation EL-52800 Diagnostic Charge Battery Station (DCBS) are now shipping from GM Dealer Equipment. Its capabilities will make it easier and faster to test a variety of batteries in the dealership as well as perform comprehensive battery diagnostic services.

The DCBS is an essential tool for when submitting battery warranty claims, but it will not be automatically shipped to all dealerships. It replaces the EL-50313 Midtronics GR8 Battery Tester/Charger and is available for order through GM Dealer Equipment.

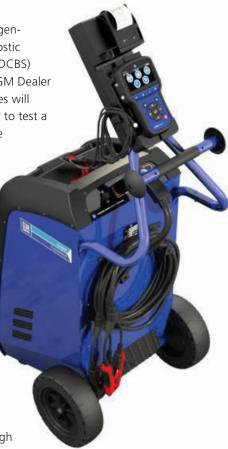

## NEW DIAGNOSTIC CHARGE BATTERY STATION

The DCBS provides comprehensive battery diagnostic services using a smart logic test sequence, which produces in-depth test results for lead acid, Absorbent Glass Mat (AGM) and Enhanced Flooded Battery (EFB) batteries. It can detect a cold battery and offers a battery warming function. Plus, it tops off the battery charge when deemed a good battery.

### INTEGRATED VEHICLE DATABASE

The hand-held diagnostic remote included with the DCBS can read 1D barcodes and 2D QR codes that, along with an

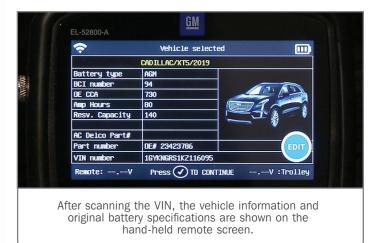

integrated GM vehicle database with battery specifications, offers quick vehicle identification of GM vehicles to help speed up the diagnostic process. The GM database also eliminates the need to find the battery rating on the original battery label during testing.

## **REMOTE DIAGNOSTIC TESTER**

The hand-held diagnostic remote, which is rechargeable, can be used in the service lane for basic battery testing while the main unit, or trolley, is charging/maintaining a battery. The remote tester also features a PDI (Pre-Delivery Inspection) Mode to check the battery on new vehicles at the dealership.

The remote features a keypad to navigate the tool menus and perform testing procedures. The Power button is the red button on the keypad. The Enter button (check mark) is at the center of the controls. The Start button (forward arrow) is at the top-left of the keypad. The button at the top-right is the Back button (curved arrow) that goes back to the previous step or menu.

When setting up the diagnostic remote, it must first be paired to the trolley. To pair the remote, select Settings from the main menu and then the wireless icon. Select Settings again and then select the Barcode Scan. Scan the serial number barcode on the back of the trolley to link the remote and the trolley together. A remote can only be paired to one trolley.

### TESTING FUNCTIONS

The DCBS features a true 1/2 CCA load test and an integrated reserve capacity (RC) tester for true RC measurement. The bottom lamp on the trolley will flash blue during a load test or a reserve capacity test. Testing to determine the condition of a battery will take only about 20 minutes. More time may be required to charge the battery for final testing,

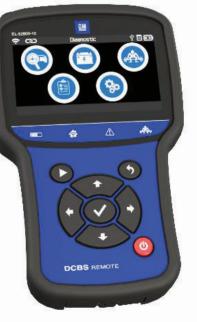

Remote handheld diagnostic tester

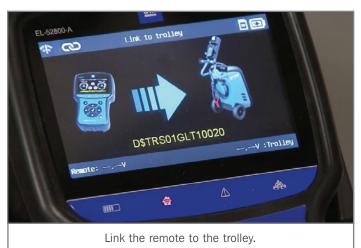

but the DCBS will eliminate situations where a battery is charged for 45 minutes just to determine that the battery is bad.

To test a battery, select the Diagnostic icon and press Enter on the keypad. Next, select Remote or Trolley.

Scanning the vehicle VIN on the driver's door jamb will populate the year, make, and model of the

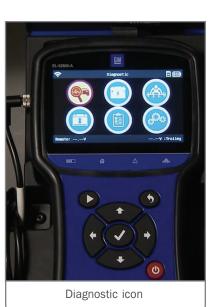

vehicle along with the battery type, CCA, amp hours, reserve capacity, and part number of the original, factory-specified battery.

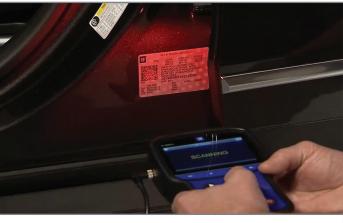

Scan the vehicle VIN to identify the vehicle and battery.

Before testing, the tool will require the user to measure the temperature of the negative battery post by aiming the red dot from the remote at the battery post and pressing the Enter button. Next, connect the clamps to the battery. The DCBS will signal a reverse voltage warning if the battery leads are connected incorrectly.

If the battery voltage is below 12.4 volts, the unit will pre-charge the battery in order get it to a state where it can be accurately tested.

The on-screen results will show "Battery is good" if the battery has a good state of health. The test results will show "Battery is bad" if the battery needs to be replaced. The tool will ask for the RO along with the VIN and BAC if not already entered. It will then print a warranty code if the test was run using the trolley.

**TIP:** No warranty code will be generated when a battery test is done with the remote only.

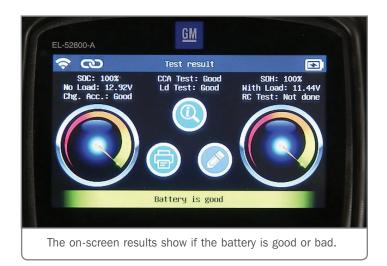

## NEW DIAGNOSTIC CHARGE BATTERY STATION NOW SHIPPING TO DEALERSHIPS continued

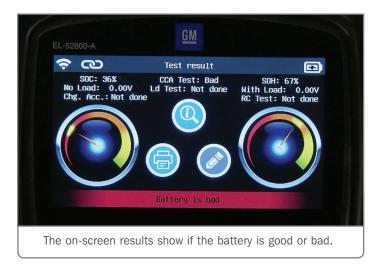

If the test results show that the battery needs to be recharged, the tool will show "Battery needs to be recharged" and will begin charging. The top lamp on the trolley will flash when the unit is charging a battery. Once the battery is sufficiently charged, the tool will automatically test the battery.

#### **BATTERY CHARGING**

To charge a battery without running the diagnostic test, select the Charge icon from the main menu and then choose Normal or Fast charge. The Normal charge setting (Turtle icon) will charge the battery to 100% State of Health (SOC) or under 2 amps charge

acceptance. The Fast charge setting (Rabbit icon) will charge the battery to 80% SOC. Next, select the battery type and the battery standard and then enter the CCA value. After using the remote to measure the negative post temperature, connect the trolley clamps and select Start to begin charging the battery.

The built-in 12V/80– 100A battery charger/maintainer also provides a clean,

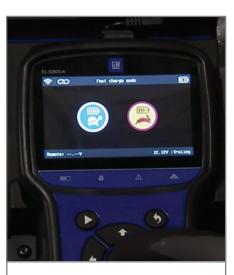

Battery charging can be performed using a fast charge or normal charge setting.

conditioned and controlled power supply for control module calibration updates.

#### WARRANTY CODES

The printer incorporated into the DCBS prints the required battery warranty codes for warranty claims, such as when a battery is replaced. The warranty code from the DCBS is a 20-character alpha-numeric code, which is different from the code generated

by the GR8 Battery Tester. In addition to continuing to accept the 15-character codes, the Global Warranty Management (GWM) system will accept the 20-character codes with warranty claim submissions.

When dealer-

ships receive the new DCBS unit,

it is critical that

software, which

is included with

the Optimus

The DCBS prints battery warranty codes.

the DCBS, be downloaded. The Optimus site is used to store all the testing records (up to 65,000) that are performed at the dealership and enables dealerships to view past test records and retrieve warranty codes.

Additionally, all DCBS software updates that are released to keep the DCBS operating with the latest vehicle information and product enhancements will only be delivered to the handheld diagnostic remote through the Optimus program.

Dealerships with any questions regarding the Optimus platform, software updates or general product inquiries should contact the customer help desk at 1-877-453-3265.

Service departments are encouraged to review their battery testing and charging equipment to ensure that current tools meet their needs for battery diagnosis and charging. The new DCBS can be ordered from GM Dealer Equipment at GMDESolutions.com.

Thanks to Rob Kennedy

## **Battery Replacements and Warranty Claims**

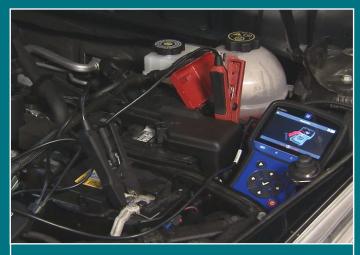

Perform proper testing before replacing a battery.

When testing or charging a battery in a vehicle that is in for service or is part of the dealership's inventory, it's critical to get an accurate diagnosis of the battery's state of health before making a determination about replacing it. If a battery must be replaced, there are a few items that are needed in order to complete the warranty replacement.

Refer to the latest version of Bulletin #03-06-03-004 – Battery Testing and Warranty Replacement Requirements outlining the testing process and warranty claims.

Following are some battery testing and battery replacement tips from the Warranty Support Center (WSC) that may be helpful when performing a battery replacement and the subsequent warranty transaction submission requirements.

#### WARRANTY REQUIREMENTS

**Enter the VIN** – It is important for service consultants to enter the VIN into Investigate Vehicle History (IVH) and validate an applicable warranty prior to work being performed. Batteries are a covered component under the New Vehicle Limited Warranty.

**Testing Equipment** – The EL–50313 Midtronics GR8 or new EL-52800 DCBS Diagnostic Charge Battery Station must be used to test a battery. The test needs to be set up as "out of vehicle" — which means either outside of the vehicle or with the positive/ negative battery cables disconnected — in order to ensure a proper test and accurate result.

**Correct VIN and RO** — The correct VIN and job card number (repair order) should be entered by the technician when performing the battery test. This information allows the battery test printout to serve as the appropriate supporting documentation for the warranty transaction.

**Warranty Code** – When a "replace battery" result occurs, the tester will supply a Warranty Code on the test result printout. The printout must be attached to the job card and stored in the dealership's vehicle history folder. The code must be entered by the warranty administrator in the "Battery Tester Code" Field of the transaction.

**Replacement Details** — The Cause and Correction comments on the job card and submitted with the transaction must indicate why the battery was replaced.

For additional information, Bulletin #03-06-03-004 or contact your WSC Specialist.

Thanks to Troy Henige and Patti Marino

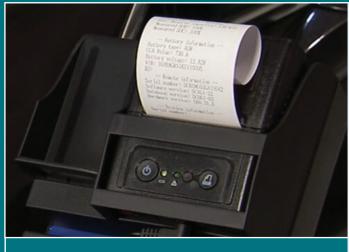

Warranty code test printout

Mid-December 2019 – Page 5

## DEALER INFRASTRUCTURE GUIDELINES

## **ANNOUNCED FOR 2020**

GM has recently released revised Dealer Infrastructure Guidelines (DIG) for 2020. The guidelines outline the dealership technology needed to ensure reliable data communications for all dealers, including recommended personal computer (PC) specifications.

GM will end support for Windows 7 Professional Operating System (OS) on December 31, 2019. In 2020, dealership computers must meet the minimum standard, including using the Windows 10 Professional OS, in order to receive assistance form the Techline Customer Support Center (TCSC).

#### **UPGRADING PCS**

NEW

PCs used by technicians in the service bay should not be simply upgraded with a new operating system unless the PC proces-

LAPTOP & TABLET PC'S

sor is 6th generation or better. The DIG provides "Best" specifications for replacing PCs.

The DIG covers the equipment that is supported as well as the difference between Consumer vs. Enterprise products. GM's robust applications require Enterprise-grade products.

GMDESolutions is currently offering several PC/MDI 2 bundles with special pricing (U.S.). Non-bundled PC's meeting GM specifications also are available. In addition, new PC's pre-loaded with GM's Techline Connect diagnostic software are available as well to help save time and effort at the dealership.

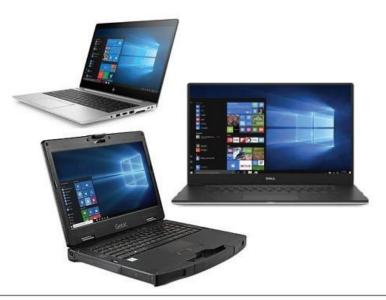

|                                       | Good                                         | Better                                       | Best                                                                                           |
|---------------------------------------|----------------------------------------------|----------------------------------------------|------------------------------------------------------------------------------------------------|
| Processor                             | Intel Core i3, i5, i7<br>6 <sup>th</sup> Gen | Intel Core i3, i5, i7<br>7 <sup>th</sup> Gen | Intel Core i5, i7<br>8 <sup>th</sup> Gen* & above<br>Server: Intel Dual core Xeon or<br>better |
| System memory (RAM)                   | 8GB                                          | 8GB                                          | 16GB +                                                                                         |
| Hard Disk Drive<br>(HDD or SSD)       | **256 GB +                                   | 500 GB +                                     | 750 GB +                                                                                       |
| CD / DVD Drive<br>(optional/external) | CD/DVD Combo                                 | CD/DVD Combo                                 | CD/DVD Combo                                                                                   |
| USB A 2.0 & 3.0                       | 2+                                           | 2+                                           | 2+                                                                                             |
| Display                               | 13" 1366 x 768 (HD)                          | 15" 1920 x 1080 (FHD)                        | 15+" 1920 x 1080 (FHD)                                                                         |
| Network Adapter                       | Wired: Gigabit<br>Wireless: 802.11n          | Wired: Gigabit+<br>Wireless: 802.11ac        | Wired: Gigabit+<br>Wireless: 802.11ac                                                          |
| Operating System                      | Windows 10 Professional, 64<br>bit           | Windows 10 Professional, 64 bit              | Windows 10 Professional, 64 bit                                                                |
| Warranty                              | 3 Year on site                               | 3 Year on site                               | 3 Year on site                                                                                 |

\* Note: 8th Generation or above have model numbers of 8000 or greater (example: Intel Core i5-8269U). \*\* Note: For Service Technicians who perform Infotainment programming the 256GB drive size is not sufficient for large calibration files. Select from the Better or Best category.

Recommended laptop PC specifications

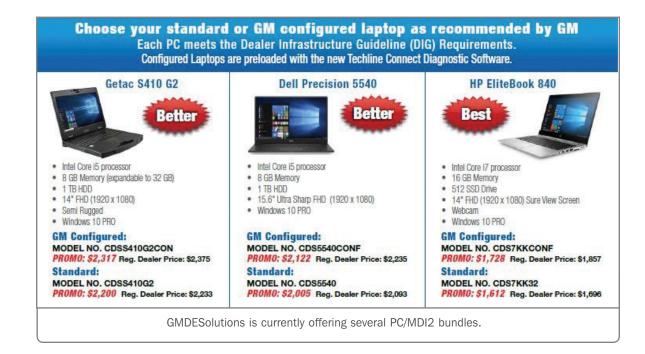

#### **TECHLINE APPLICATION RECOMMENDATIONS**

GM Techline service technician applications (Techline Connect, TIS2Web, GDS 2, MDI Manager, MDI/MDI 2, Tech2Win, Data Bus Diagnostics Tool and Service Information) require additional computing power to perform appropriately during vehicle diagnosis and repairs.

The following recommendations are for all service technician applications:

- Local Windows Administrative access for software installation and updates to Windows registry
- One laptop for each technician performing vehicle diagnostics; otherwise, one for every two technicians
- One MDI / MDI 2 for every Techline PC
- One battery maintainer for every two MDI tools in use
- Use of Tripp-Lite Keyspan USB-to-Serial adapter (Model: USA 19HS) for computers without serial ports

U.S. dealerships: To view the latest DIG (Fig. 15) as well as PCs for purchase, go to gmdesolutions.com and select the Dealer Services tab. Once you've input your BAC and zip code, select Techline IT Solutions from the Dealer Services menu.

Canadian Dealerships: The latest DIG can be found in the Dealer Security and Information Technology App on GM GlobalConnect.

Thanks to Lisa Scott

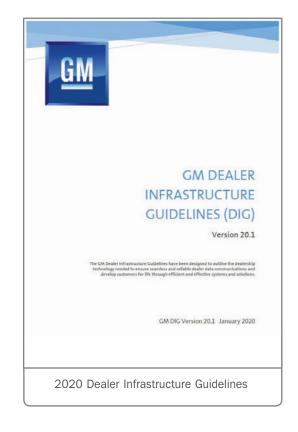

## Unavailable Driver Assistance Features Messages

Service Drivers Assist and Service Side Object Detection messages and/or a Super Cruise Temporarily Unavailable message may display on the Driver Information Center of some 2019-2020 CT6 models. DTC U0075 (Control Module Communication Object Detection CAN Bus Off) may be set.

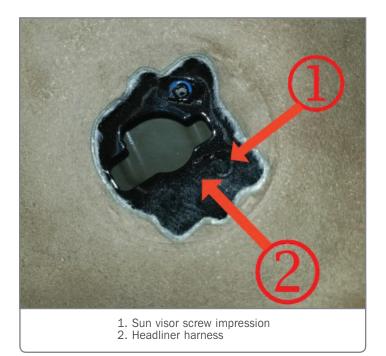

If these conditions are found, there may be a short to ground on Object bus circuits 3811 and 3813 at the driver's sun visor mounting screws. Remove the driver's sun visor and lower the harness

Unwrap the harness to expose the wiring. The Object High Speed GM LAN circuits 3811 and 3813 may be damaged by the sun visor mounting screw.

If any damage is evident, repair the wiring following the appropriate Service Information for wiring repairs.

Headliner harness

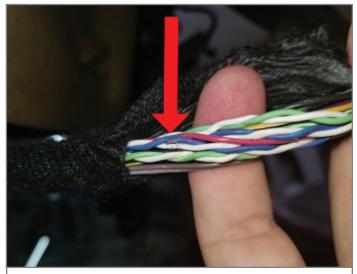

Check for damage to the wiring.

Thanks to David Antal

# **2020 CT5** TAC ACTION CENTER

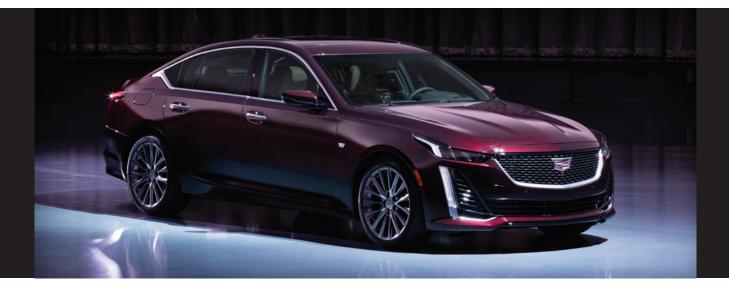

# The GM Technical Assistance Center, or TAC, (U.S.) has established an Action Center for the all-new 2020 Cadillac CT5, the latest luxury sedan in Cadillac's lineup.

TAC Action Centers are designed to gather early product feedback and provide support for the introduction of new GM models. Dealership service departments are asked to report all vehicle issues that require immediate attention, not just concerns that require technical assistance. The goal is to develop a quick resolution to any product concerns, such as fit and finish, performance, and operation, as well as to address customer expectations of the vehicle.

TAC Action Centers have a direct connection to GM Engineering, Brand Quality and the assembly plant, which offer combined resources to immediately address product concerns seen in the dealership.

## CONTACTING THE TAC ACTION CENTER

If any concerns are encountered with the new CT5 in your dealership, create a TAC case using the Dealer Case Management (DCM) system. Refer to the latest version of Bulletin #08-00-89-014 for more information on using the DCM system.

Once a case has been submitted, your concern will be answered by a CT5 specialist who will provide diagnostic direction as needed through the DCM system. After a case has been started, feel free to contact the TAC if any additional support is needed.

#### **CASE DETAILS**

Service department personnel are encouraged to contact the action center to report all product concerns and provide digital photos of a concern when applicable. Photos are extremely important to show engineering where the concern is located, whether it's a pinched harness or a backed out terminal.

It is imperative to follow up on an action center case, even if it's as simple as a cannot duplicate concern or waiting for parts. All case information is reviewed daily and used by GM to resolve launch issues as quickly as possible.

For additional 2020 Cadillac CT5 New Model Features information, refer to Bulletin #19-NA-247.

Thanks to Blake Streling

# Engine Harness

## CHAFING AND COMMUNICATION DTCS SET

An illuminated Check Engine MIL may be seen while driving on some 2019-2020 XT4 models. One or more of the following DTCs may be set: B1011, P175F, and/or P25A2. In addition, any of the following data communication DTCs may be set: U0073, U0077, U0114, U0121, U0130, U0131, U0132, U0151, U0159, U0415, U0420, U0452, and.or U2415.

The illuminated warning lamp and set DTCs may be caused by the engine wiring harness chafing between the power steering gear and the rear of the transmission case. Since the wiring harness is a multi-wire bundled harness, a variety of DTCs may be set depending on which wire is damaged.

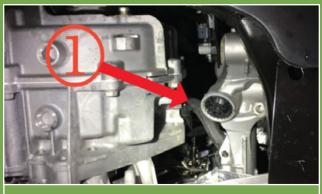

Engine harness

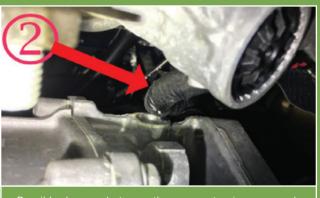

Possible damage between the power steering gear and transmission case

To correct the condition, repair the damaged wiring following the appropriate wire-to-wire repair procedures in the Service Information. Once the repairs are complete, protect and reposition the engine wiring harness to prevent future harness damage.

## Silverado 4500HD/ 5500HD/6500HD Maximum Speed Based on Axle Ratio

The 2019 Silverado 4500HD/5500HD/6500HD has a maximum vehicle speed that is based on the axle ratio of the truck. For example, if the truck has a 4.88 rear axle ratio, the truck will be limited to 65 mph. The speed limitation is operating as designed. There is no need to perform any diagnostics or replace any parts.

The 2019 Silverado 4500HD/5500HD/6500HD Speed and axle ratios are:

- Rear axle RPO 066, 4.10 ratio Maximum (Max) road speed: 78 mph
- Rear axle RPO 092, 4.30 ratio Maximum (Max) road speed: 75 mph
- Rear axle RPO 005, 4.56 ratio Maximum (Max) road speed: 70 mph
- Rear axle RPO 008, 4.88 ratio Maximum (Max) road speed: 65 mph

To resolve top speed concerns on the 2019 Silverado mediumduty trucks only, the rear axle ratio (RAR) can be changed at the customer's expense using GM parts for the rear gears and contacting the Techline Customer Support Center (TCSC) at 1-800-828-6860 (English) or 1-800-503-3222 (French) for an

updated GM calibration.

There may be other concerns where a customer/ dealer may want to change from a lower (numerical) RAR to a higher RAR to improve towing performance. The following changes apply only to 4x2 trucks. 4x4 trucks are equipped only with a 4.30 rear axle.

| Top Speed Possible Rear Axle<br>Changes |            |  |
|-----------------------------------------|------------|--|
| Change from:                            | Change to: |  |
| 4.88                                    | 4.10       |  |
| 4.88                                    | 4.30       |  |
| 4.88                                    | 4.56       |  |
| 4.56                                    | 4.10       |  |
| 4.56                                    | 4.30       |  |

**TIP:** 2019 Silverado medium-duty trucks are equipped with tires for the maximum road speed listed previously.

Thanks to Richard Renshaw

| Towing Performance<br>Possible Rear Axle Changes |            |  |
|--------------------------------------------------|------------|--|
| Change from:                                     | Change to: |  |
| 4.10                                             | 4.56       |  |
| 4.10                                             | 4.88       |  |
| 4.30                                             | 4.56       |  |
| 4.30                                             | 4.88       |  |
| 4.56                                             | 4.88       |  |

# Air Conditioning Blows Warm Air

Some 2017-2020 Impala models may have an air conditioning system that blows warm air. During diagnosis, it may be found that there is little to no refrigerant in the A/C system.

The refrigerant leak may be due to an inconsistency in the weld process, a welded joint in the evaporator lock ring, a compressor hose, or a low side evaporator line. Any of these sources may have the potential to slowly leak refrigerant over a period of time.

Inspect the low side evaporator line for leaks. Allow the A/C system to run for 30 minutes with refrigerant at the specified capacity before attempting to check for leaks. The dye that is installed in pellet form may take about 30 minutes of continuous operation to dissolve and disperse throughout the system.

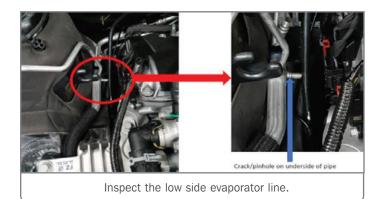

Also check the joints at the A/C compressor line and the fittings where the line attaches to the compressor and condenser.

**TIP:** Failure of two or more components is not common. Inspect the compressor ad evaporator line first before other components.

If the A/C system has low refrigerant or no refrigerant, follow Refrigerant, Recovery and Recharging procedures in the appropriate Service Information. To help find the source of the leak, follow the leak testing guidelines for R-134a and R1234yf systems. Special tools needed for leak testing may include:

- GE-41447 R-134A A/C Tracer Dye-Box of 24
- GE-42220 Universal 12V Leak Detection Lamp
- GE-43872 Fluorescent Dye Cleaner
- GE-46297 A/C Dye Injector Kit
- GE-50078 Electronic Leak Detector
- GE-50744 R-1234yf PAG Oil Injection Hose

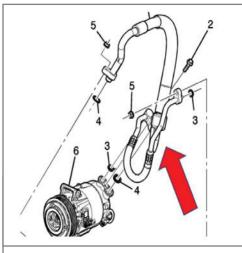

- Check the A/C compressor line and fittings.
- GE-50745 R-1234yf POE Oil Injection Hose

Once the source of the leak is found, follow the recommended repair procedures in the appropriate Service Information.

Refer to #PIC6380 for additional information and part numbers.

Thanks to David Goodrow

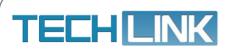

GM TechLink is published for all GM retail technicians and service consultants to provide timely information to help increase knowledge about GM products and improve the performance of the service department. Publisher: John Meade GM Customer Care and Aftersales Editor:

Lisa G. Scott GM Customer Care and Aftersales

Technical Editor: Mark Spencer mspencer@gpstrategies.com Production Manager: Marie Meredith

Creative Design: 5by5 Design LLC dkelly@5by5dzign.com

Write to: TechLink PO Box 500, Troy, MI 48007-0500

GM TechLink on the Web: GM GlobalConnect

General Motors service tips are intended for use by professional technicians, not a "do-it-yourselfer." They are written to inform those technicians of conditions that may occur on some vehicles, or to provide information that could assist in the proper service of a vehicle. Properly trained technicians have the equipment, tools, safety instructions and know-how to do a job properly and safely. If a condition is described, do not assume that the information applies to your vehicle or that your vehicle will have that condition. See a General Motors dealer servicing your brand of General Motors vehicle for information on whether your vehicle may benefit from the information. Inclusion in this publication is not necessarily an endorsement of the individual or the company. Copyright© 2019 General Motors. All rights reserved.